# **25H Baustahlgewebe-Verwaltung**

(Stand: 06.03.2008)

Das Programm dient zur Verwaltung der Datenbank für die Baustahlgewebematten und Unterstützungskörbe, welche in den Statikprogrammen, Zeichenmakros und dem CAD verwendet werden.

# **Leistungsumfang**

- **Einsicht aller Datensätze der Datenbank**
- **Ändern, Ergänzen und Löschen eigner Datensätze**
- **Einstellen der Optionen für die Verwendung der Matten und U-Körbe**

# **Die Datenbank**

Die Datenbank der Matten und U-Körbe besteht aus 4 Tabellen:

- 1. PBS-Baustahlgewebematten-Liste (nicht editierbar)
- 2. Eigene Baustahlgewebematten-Liste (editierbar)
- 3. PBS-Liste mit Unterstützungskörben und Abstandshaltern (nicht editierbar)
- 

4. Eigene Liste mit Unterstützungskörben und Abstandshaltern (nicht editierbar)<br>Tabellen 2 und 4 (eigene Daten) befinden sich in<br>Datei "..\BTS4\Users\Betonstahl\_Kunde.pbsd". Die Tabellen 2 und 4 (eigene Daten) befinden sich in der Datei "..\BTS4\Users\Betonstahl\_Kunde.pbsd".

# **Programmablauf**

### **Aktion auswählen**

In einem Auswahlmenü werden die zur Verfügung stehenden Aktionen angeboten:

- Optionen ändern
- Liste der Baustahlmatten ändern
- Liste der U-Körbe ändern
- Bearbeitung beenden

Die Reihenfolge und die Wiederholung der Aktionen sind beliebig. Zum Abschluss aller Änderungen ist "beenden" zu wählen.

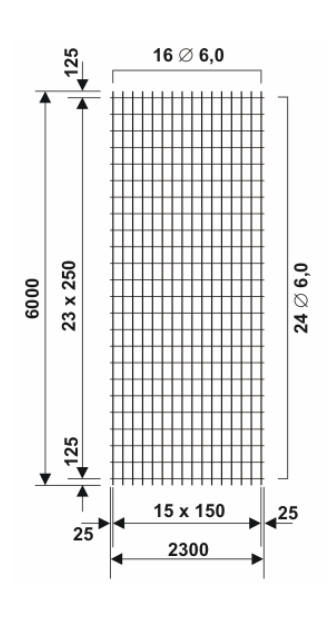

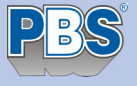

### **Eigene Baustahlgewebematten**

Die Tabelle kann frei gescrollt werden, wodurch sich beliebige Datensätze anfahren und editieren oder löschen lassen. Zum Einfügen eines neuen Datensatzes ist die Taste [Einfg] zu drücken. Ob Datensätze am Ende oder mitten in der Tabelle eingefügt werden, ist ohne Bedeutung, da die Datensätze beim Speichern in die Datenbank automatisch sortiert werden. Jeder Datensatz besteht aus 2 Zeilen. Die erste Zeile enthält die Bezeichnung, Geometrieangaben und die As-Werte für die Mattenlängsrichtung. Die zweite Zeile enthält die As-Werte für die Querrichtung. Mit dem Bestätigen der Tabelle werden die Daten direkt in die Datenbank geschrieben.

#### Die Daten im Einzelnen:

- **Bez.** Beliebige Bezeichnung der Matte. Die Bezeichnung darf jedoch in der gesamten Datenbank (alle PBS- und Kunden-Datensätze) nur einmal verwendet werden. Es stehen 9 Zeichen zur Verfügung, jedoch sollten nicht mehr als 6 Zeichen verwendet, wenn z.B. auch in den "älteren" Stahlbetonprogrammen der DIN 1045(88) bei einer 2-lagigen Bewehrung eine korrekte Darstellung erfolgen soll.
- **Duk.** Duktilität: A = normalduktil, B = hochduktil (derzeit nur A möglich)
- **Typ** Der Typ kennzeichnet in der Regel das zugehörige Lieferprogramm der Matte. Die einzelnen Typen, welche fest vordefiniert sind, können später in den Optionen separat aktiviert oder deaktiviert werden.
- **L, B** Länge und Breite der Matte [m]
- **Gew.** Gewicht der Matte in kg/m². Es sollte hier das Gesamtgewicht einer Matte dividiert durch die Mattenfläche eingegeben werden. Die Herstellerangaben kg/m² sind oft auf 2 Nachkommastellen gerundet und somit für die Massenermittlung bei großen Mengen zu ungenau.
- **Rand-esp**. Es ist anzugeben, ob die Matte an den Längsrändern eine Randeinsparung hat.

#### Datensatzzeile 1:

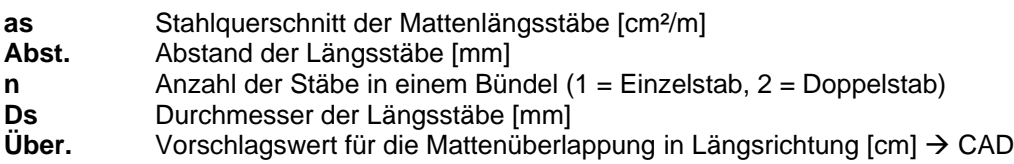

Datensatzzeile 2:

- **as** Stahlquerschnitt der Mattenquerstäbe [cm²/m]
- **Abst.** Abstand der Querstäbe [mm]
- **n** Anzahl der Stäbe in einem Bündel (1 = Einzelstab, 2 = Doppelstab)
- **Ds** Durchmesser der Quersstäbe [mm]
- **Über.** Vorschlagswert für die Mattenüberlappung in Querrichtung [cm] CAD

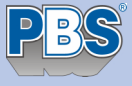

### **Eigene Unterstützungskörbe und Abstandshalter**

Die Tabelle kann frei gescrollt werden, wodurch sich beliebige Datensätze anfahren und editieren oder löschen lassen. Zum Einfügen eines neuen Datensatzes ist die Taste [Einfg] zu drücken. Ob Datensätze am Ende oder mitten in der Tabelle eingefügt werden, ist ohne Bedeutung, da die Datensätze beim Speichern in die Datenbank automatisch sortiert werden. Mit dem Bestätigen der Tabelle werden die Daten direkt in die Datenbank geschrieben.

Die Daten im Einzelnen:

- **Bez.** Beliebige Bezeichnung des Unterstützungskorbe bzw. Abstandshalters. Die Bezeichnung darf jedoch in der gesamten Datenbank (alle PBS- und Kunden-Datensätze) nur einmal verwendet werden. Es stehen 9 Zeichen zur Verfügung.
- **Typ** Der Typ kennzeichnet ob es sich um einen Standard oder selbst definierten U-Korb handelt.
- **L, B** Länge und Breite des U-Korbes als Verlegemaß in der Draufsicht [m].
- **Gew.** Gewicht des U-Korbes in kg/m². Hiermit ist das Gesamtgewicht eines U-Korbes dividiert durch die Verlegefläche (L x B) gemeint.

#### **Optionen**

Hier ist zu wählen, welche Typen (Lieferprogramme) in der Statik und in den Zeichenmakros bzw. CAD verwendet werden sollen.

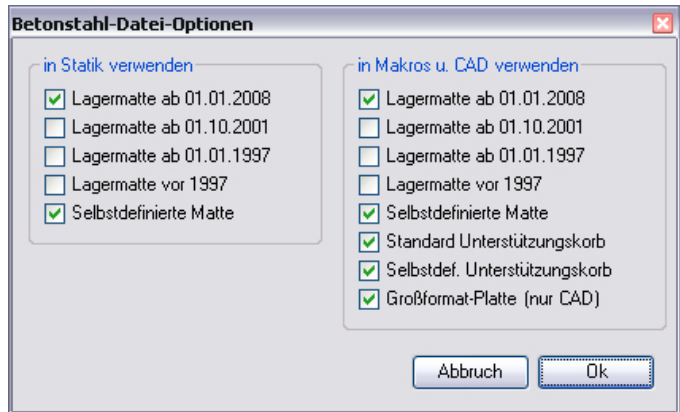

#### **Ausgaben**

Am Ende der Bearbeitung wird der vollständige Inhalt der Datenbank, getrennt nach PBS- und Kunden-Daten, sowie die Optionen ins Formular geschrieben, welches wie eine normale Statikposition ausgedruckt werden kann. Die eigentliche Statikposition mit dem Bauteil 025H ist für das weitere Arbeiten mit den Matten und U-Körben ohne Bedeutung und stellt lediglich einen Editor für die Betonstahl-Datenbank dar.

### **Infos**

- [1] Institut für Stahlbetonbewehrung e.V. [\(www.isb-ev.de\)](http://www.isb-ev.de/)
- [2] Baustahlgewebe GmbH [\(www.baustahlgewebe.com\)](http://www.baustahlgewebe.com/)